## **DH Links panel**

Information about links between elements is arranged in a tabular form in the **DH Links** panel. This tab shows the detail of all the links you have added to items from the DataHub **Operation** drop-down list.

**DHLink** maintains synchronization between source and target elements, either bidirectional or unidirectional.

## To open the **DH Links** panel in MagicDraw®

From the MagicDraw main menu, click **Tools** > **DataHub** > **DHLink Panel**. The **DH Links** panel opens.

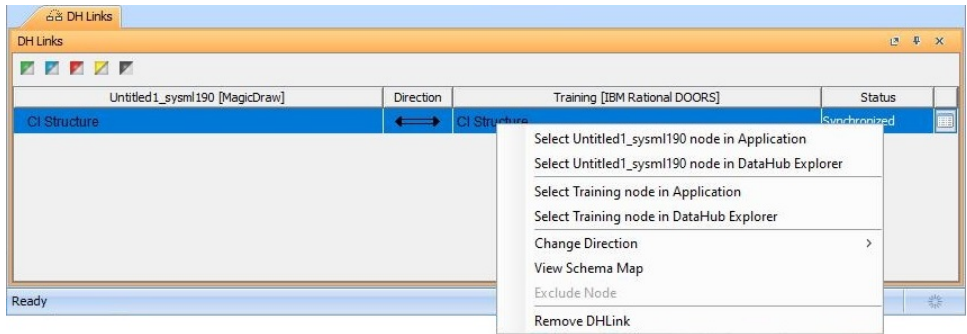

The **DH Links** panel contains icons and a table. Each node in the table has a [shortcut menu](https://docs.nomagic.com/display/CDH190/DH+Links+panel+shortcut+menu+and+Sync+Status+icons) called the Actions menu that helps you manage the node and its relations.

The following table provides the description of each column in the table in the **DH Links** panel.

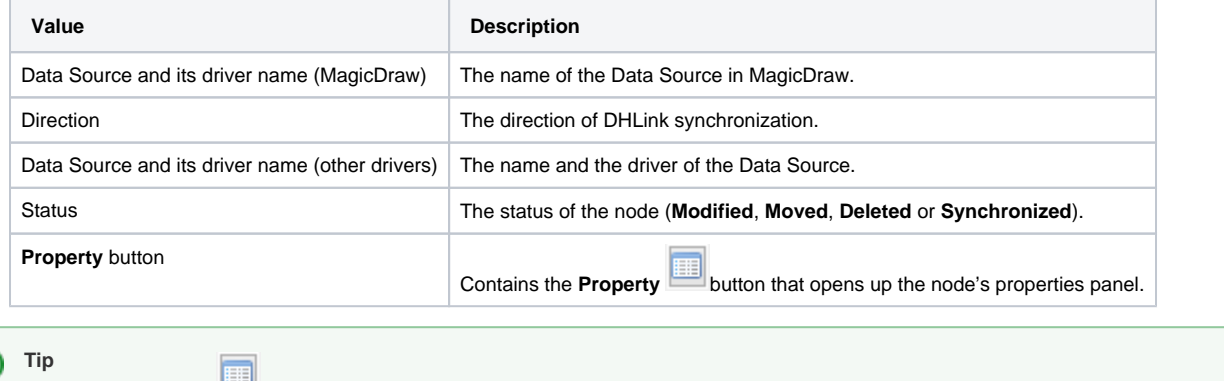

## **Related page**

[DH Links panel shortcut menu and Sync Status icons](https://docs.nomagic.com/display/CDH190/DH+Links+panel+shortcut+menu+and+Sync+Status+icons)

You can click the **Property** button to see more details of the target node.